### Shared Memory Programming With OpenMP

John Burkardt Interdisciplinary Center for Applied Mathematics & Information Technology Department Virginia Tech

..........

Applied Computational Science II Department of Scientific Computing Florida State University http://people.sc.fsu.edu/∼jburkardt/presentations/. . . . . . fsu 2008 openmp.pdf

<span id="page-0-0"></span>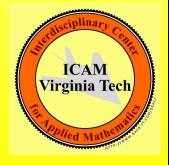

9 & 11 September 2008

# Shared Memory Programming with OpenMP

#### **Q INTRODUCTION**

- **2** Sections
- **3** Loops
- **4** Critical Regions and Reductions
- **5** Data Conflicts and Data Dependence
- **<sup>6</sup>** Environment Variables and Functions
- **<sup>3</sup>** Compiling, Linking, Running
- **8** Parallel Control Structures
- **9** Data Classification
- **<sup>10</sup>** Examples
- **Q** Conclusion

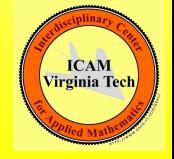

### Introduction

OpenMP is a bridge between yesterday's programming languages and tomorrow's multicore chips.

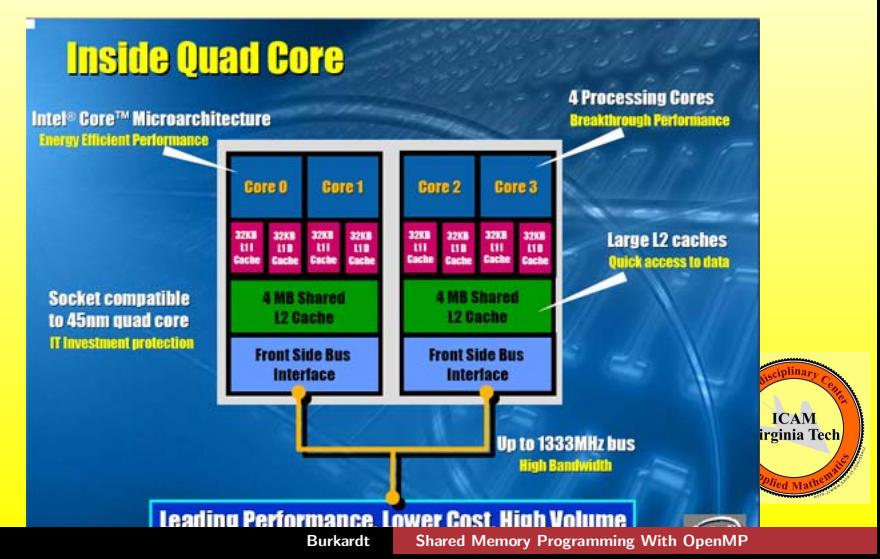

#### Introduction: Where OpenMP is Used

OpenMP runs a user program on shared memory systems:

- a single core chip (older PC's, sequential execution)
- a multicore chip (such as your laptop?)
- multiple single core chips in a **NUMA** system
- multiple multicore chips in a **NUMA** system (SGI system)
- multiple multicore chips using other schemes (Intel's Cluster OpenMP)

**OpenMP** can be combined with **MPI** if a distributed system is made up of multi-processor chips.

Virginia Te

**OpenMP** is limited by the shared memory hardware.

An OpenMP program can only handle problems that fit on the chip or the coupled chips, over which memory can be shared.

An MPI program running on 5 chips, which needs more memory, can easily be run on 100 chips, getting 20 times more memory.

An **OpenMP** program usually runs on a single chip, with a fixed amount of memory. If multiple chip OpenMP is available, the number of chips that can participate is limited, and there is a noticeable performance cost.

So **MPI** is better when big memory is needed.

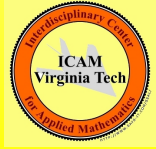

- The user inserts OpenMP "directives" in a program.
- The user compiles the program with OpenMP directives enabled.
- The number of "threads" is chosen by an environment variable or a function call.
- (Usually set the number of threads to the number of processors)
- The user runs the program.

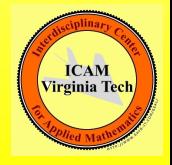

Compiler writers support OpenMP:

- Gnu  $\text{gcc/g++}$  4.2, gfortran 2.0;
- IBM xlc, xlf
- Intel icc, icpc, ifort
- Microsoft Visual  $C++$  (2005 Professional edition)
- Portland  $C/C++/$ Fortran, pgcc, pgf95
- Sun Studio  $C/C++/$ Fortran

Mac users: Apple distributes old compilers. Get latest gcc from http://hpc.sourceforge.net/ You also need Apple Developer Tools (CodeWarrior). **ICAN Virginia Tec**  In C or  $C_{++}$ , directives begin with the  $\#$  comment character and the string **pragma omp** followed by the name of the directive.

- # pragma omp parallel
- # pragma omp sections
- # pragma omp for
- # pragma omp critical

Directives appear just before a block of code, which is delimited by  $\{$  curly brackets  $\}$  or the body of a for statement.

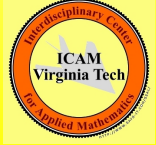

The **parallel** directive begins a *parallel region*.

```
# pragma omp parallel
{
  do things in parallel here
}
```
If the entire parallel region is a single for or do loop, or a single sections directive, the directives can be combined:

```
# pragma omp parallel for
for (i = 0; i < n; i++){
 do things in parallel here
}
```
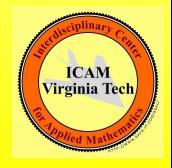

There's overhead in starting up a parallel region. If you have several loops in a row, try to include them all in one parallel region:

```
!$omp parallel
!$omp do
 do i = 1, nedge
   parallel loop 1
 end do
!$omp end do
!$omp do
 do j = 1, nface
   parallel loop 2
 end do
!$omp end do
!$omp end parallel
```
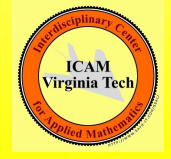

The end of each loop normally forces all threads to wait. If there are several loops in one parallel region, you can use a **nowait** command to let a fast thread move on to the next one.

```
!$omp parallel
!$omp do nowait
 do i = 1, nedge
    parallel loop 1
 end do
!$omp end do
!$omp do
 do j = 1, nface
    parallel loop 2
 end do
!$omp end do
!$omp end parallel
```
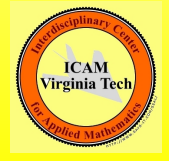

CLAUSES are additional information included on a directive.

The most common clauses define a list of **private** or **shared** variables.

```
# pragma omp parallel shared (n,s,x,y) private (i,t)
# pragma omp for
for (i = 0; i < n; i++){
 t = tan (y[i] / x[i]);
 x[i] = s * x[i] + t * y[i];}
```
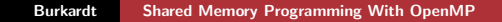

**Virginia Tec** 

You may often find that the text of a directive becomes rather long.

In C and  $C_{++}$ , you can break the directive at a convenient point, interrupting the text with a backslash character,  $\lambda$ , and then continuing the text on a new line.

# pragma omp parallel for \ shared  $(n, s, x, y)$ private ( i, t )

```
for (i = 0; i < n; i++){
 t = tan ( y[i] / x[i] );
 x[i] = s * x[i] + t * y[i];}
```
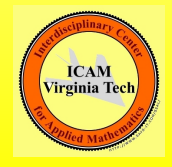

FORTRAN77 directives begin with the string **c\$omp**.

c\$omp parallel do private ( i, j )

Directives longer than 72 characters must continue on a new line.

The continuation line also begins with the **c\$omp** marker **AND** a continuation character in column 6, such as &.

```
c$omp parallel do
c$omp& shared ( n, s, x, y )
c$omp& private ( i, t )
do i = 1, n
 t = tan (y(i) / x(i))x(i) = s * x(i) + t * y(i)end do
c$omp end parallel do
```
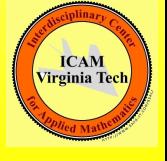

FORTRAN90 directives begin with the string !\$omp.

!\$omp parallel do private ( i, j )

Long lines may be continued using a terminal &.

The continued line must also be "commented out" with the !\$omp marker.

```
!$omp parallel do &
 !$omp shared ( n, s, x, y ) &
 !$omp private ( i, t )
 do i = 1, n
   t = tan (y(i) / x(i))x(i) = s * x(i) + t * y(i)end do
!$omp end parallel do
```
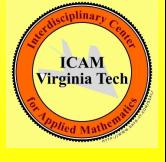

### Introduction: What Do Directives Do?

- indicate parallel sections of the code:  $#$  pragma omp parallel
- mark variables that must be kept private:  $#$  pragma omp parallel private  $(x, y, z)$
- suggest how some results are to be combined into one:  $#$  pragma omp parallel reduction (  $+ :$  sum)
- indicate code that only one thread can do at a time:
	- $#$  pragma omp critical
	- $#$  pragma omp end critical
- force threads to wait til all are done:
	- $#$  pragma omp barrier

### Introduction: What Do Directives Do?

- Work to be done in a loop:
	- $#$  pragma omp for
- Work to be done in a loop; when done, don't wait!:  $#$  pragma omp for nowait
- suggest how loop work is to be divided:  $#$  pragma omp for schedule (dynamic)
- Work has been divided into user-defined "sections":  $#$  pragma omp sections
- Work to be done using FORTRAN90 implicit loops: !\$omp workshare

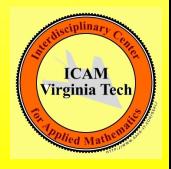

OpenMP assigns pieces of a computation to threads.

Each thread is an independent but "obedient" entity. It has access to the shared memory. It has "private" space for its own working data.

We usually ask for one thread per available core: ask for fewer, some cores are idle; ask for more, some cores will run several threads, (probably slower).

An OpenMP program begins with one **master thread** executing.

The other threads begin in **idle** mode, waiting for work.

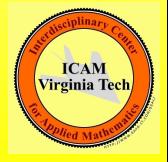

The program proceeds in sequential execution until it encounters a region that the user has marked as a parallel section

The master thread activates the idle threads. (Technically, the master thread **forks** into multiple threads.)

The work is divided up into **chunks** (that's really the term!); each chunk is assigned to a thread until all the work is done.

The end of the parallel section is an implicit **barrier**. Program execution will not proceed until all threads have exited the parallel section and joined the master thread. (This is called "synchronization".)

The helper threads go idle until the next parallel section.

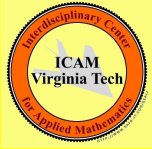

# Shared Memory Programming with OpenMP

- **4** Introduction
- **@ SECTIONS**
- **3** Loops
- **4** Critical Regions and Reductions
- **3** Data Conflicts and Data Dependence
- **<sup>6</sup>** Compiling, Linking, Running
- **<sup>2</sup>** Environment Variables and Functions
- **8 Parallel Control Structures**
- **9** Data Classification
- **<sup>10</sup>** Examples
- **11** Conclusion

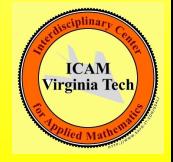

The easiest kind of parallelism to understand involves a set of jobs which can be done in any order.

Often, the number of tasks is small (2 to 5, say), and known in advance. It's possible that each task, by itself, is not suitable for processing by multiple threads.

We may try to speed up the computation by working on all the tasks at the same time, assigning one thread to each.

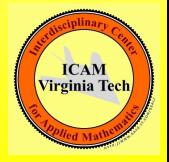

```
#pragma omp parallel <-- inside "parallel"
{
 #pragma omp sections (nowait) <--optional nowait
 \overline{f}#pragma omp section
   {
     code for section 1
   }
   #pragma omp section
   {
     code for section 2
   } and the sections of \leq--more sections
                                               ICAM
 } could follow
                                              Virginia Tech
}
```
### Sections: Syntax for FORTRAN90

!\$omp parallel <-- inside "parallel" ... **Example 2018** C<sub>1</sub> optional initial work !\$omp sections (nowait) <-- optional nowait !\$omp section code for section 1 !\$omp section code for section 2 <-- more sections could follow !\$omp end sections ... **Example 2018 Contract Contract Contract Contract Contract Contract Contract Contract Contract Contract Contract Contract Contract Contract Contract Contract Contract Contract Contract Contract Contract Contract Cont** !\$omp end parallel **ICAM Virginia Tec**  Each section will be executed by one thread.

If there are more sections than threads, some threads will do several sections.

Any extra threads will be idle.

The end of the sections block is a barrier, or synchronization point. Idle threads, and threads which have completed their sections, wait here for the others.

If the **nowait** clause is added to the **sections** directive, then idle and finished threads move on immediately.

**ICAN** Virginia Tec

Notice that, if the program is executed sequentially, (ignoring the directives), then the sections will simply be computed one at a time, in the given order.

A Fast Fourier Transform program needs to compute two tables, containing the sines and cosines of angles. Sections could be used if two threads are available:

```
!$omp parallel sections nowait
 !$omp section
   call sin_table ( n, s )
 !$omp section
   call cos_table ( n, c )
!$omp end parallel sections
```
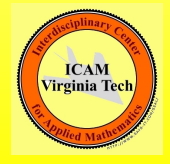

# Shared Memory Programming with OpenMP

- **4** Introduction
- <sup>2</sup> Sections
- **8 LOOPS**
- **4** Critical Regions and Reductions
- **3** Data Conflicts and Data Dependence
- **<sup>6</sup>** Compiling, Linking, Running
- **<sup>2</sup>** Environment Variables and Functions
- **8 Parallel Control Structures**
- **9** Data Classification
- **<sup>10</sup>** Examples
- **11** Conclusion

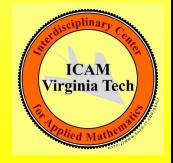

**OpenMP** is ideal for parallel execution of for or do loops.

It's really as though we had a huge number of parallel sections, which are all the same except for the iteration counter I.

To execute a loop in parallel requires a parallel directive, followed by a for or do directive.

For convenience, there is a combined form, the **parallel do** or parallel for directive.

We'll look at a simple example of such a loop to get a feeling for how OpenMP works.

**ICAN** Virginia Tec OpenMP assigns "chunks" of the index range to each thread.

It's as though 20 programs (threads) are running at the same time.

In fact, that's exactly what is happening!

If you have **nested loops**, the order is significant! OpenMP splits up the outer loop, not the inner.

If you can write a pair of loops either way, you want to make sure the outer loop has a sizable iteration count!

for (  $i = 0$ ;  $i < 3$ ;  $i++$  ) for (  $i = 0$ ;  $i < 100000$ ;  $i++$  )

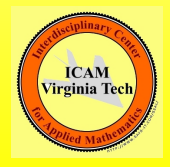

When OpenMP splits up the loop iterations, it has to decide what data is **shared** (in common), and what is **private** (each thread gets a separate variable of the same name).

Each thread automatically gets a private copy of the loop index.

In FORTRAN only, each thread also gets a private copy of the loop index for any loops nested inside the main loop. In  $C/C++$ , nested loop indices are not automatically "privatized".

By default, all other variables are shared'.

A simple test: if your loop executes correctly even if the iterations are done in reverse order, things are probably going to be OK!

In the ideal case, each iteration of the loop uses data in a way that doesn't depend on other iterations. Loosely, this is the meaning of the term shared data.

A **SAXPY** computation adds a multiple of one vector to another. Each iteration is

 $y(i) = s * x(i) + y(i)$ 

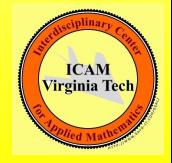

### Loops: Sequential Version

```
# include \ltstdlib.h>
# include \ltstdio.h>
int \text{ main} ( int \text{ argc}, char \text{ *argv} [] )
{
  int i, n = 1000;
  double x[1000], y[1000], s;
  s = 123.456;
  for ( i = 0; i < n; i++ )
  {
    x[i] = (double) rand ( ) / ( double ) RAND_MAX;
    y[i] = (double) rand () / ( double ) RAND MAX:
  }
  for (i = 0; i < n; i++){
    y[i] = y[i] + s * x[i];}
  return 0;
}
```
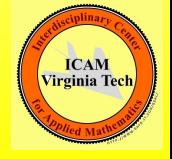

- This is a "perfect" parallel application: no private data, no memory contention.
- The arrays  $X$  and  $Y$  can be shared, because only the thread associated with loop index I needs to look at the I-th entries.
- Each thread will need to know the value of S but they can all agree on what that value is. (They "share" the same value).

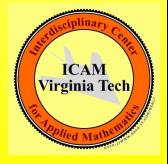

### Loops: SAXPY with OpenMP Directives

```
\# include \ltstdlib.h>
# include \ltstdio.h>
# include \langleomp.h>int main ( int argc, char *argv[])
{
  int i. n = 1000:
  double \times [1000], \times [1000], s;
  s = 123.456;
  for (i = 0; i < n; i++){
    x[i] = ( double ) rand ( ) / ( double ) RAND_MAX;
    y[i] = ( double ) rand ( ) i ( double ) RAND MAX;
  }
#pragma omp parallel for
  for (i = 0; i < n; i++){
    y[i] = y[i] + s * x[i];}
  return 0;
}
```
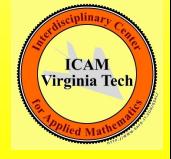

We've included the  $\langle$ omp.h $>$  file, but this is only needed to refer to predefined constants, or call OpenMP functions.

The  $\#$ **pragma omp** string is a marker that indicates to the compiler that this is an OpenMP directive.

The parallel for clause requests parallel execution of the following for loop.

The parallel section terminates at the closing brace of the for loop block.

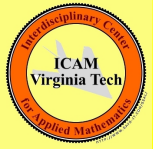

- The **include 'omp\_lib.h'** command is only needed to refer to predefined constants, or call OpenMP functions.
- In FORTRAN90, try use omp\_lib instead.
- The marker string is **c\$omp** or **!\$omp**.
- The **parallel do** clause requests parallel execution of a **do** loop.
- In Fortran, but not C, the end of the parallel loop must also be marked. A **c\$omp end parallel** directive is used for this.

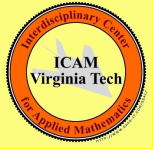

### Loops: SAXPY with OpenMP Directives

```
program main
      include 'omp-lib.h'
      integer i, n
      double precision x(1000), y(1000), s
      n = 1000s = 123.456do i = 1, n
         x(i) = rand ( )<br>y(i) = rand ( )
      end do
c$omp parallel do
      do i = 1, ny(i) = y(i) + s * x(i)end do
c$omp end parallel do
      stop
      end
```
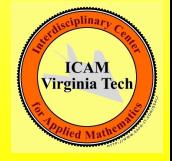
# Loops: QUIZ: Which of these loops are "safe"?

$$
d_0 i = 2, n - 1
$$
\n
$$
y(i) = (x(i) + x(i-1)) / 2
$$
\n
$$
d_0 i = 2, n - 1
$$
\n
$$
y(i) = (x(i) + x(i+1)) / 2
$$
\n
$$
d_0 i = 2, n - 1
$$
\n
$$
x(i) = (x(i) + x(i-1)) / 2
$$
\n
$$
d_0 i = 2, n - 1
$$
\n
$$
d_0 i = 2, n - 1
$$
\n
$$
x(i) = (x(i) + x(i+1)) / 2
$$
\n
$$
f_0 i = 2, n - 1
$$
\n
$$
x(i) = (x(i) + x(i+1)) / 2
$$
\n
$$
f_1 i = 2, n - 1
$$
\n
$$
f_2 i = 2, n - 1
$$
\n
$$
f_3 i = 2, n - 1
$$
\n
$$
f_4 i = 2, n - 1
$$
\n
$$
f_5 i = 2, n - 1
$$
\n
$$
f_6 i = 2, n - 1
$$
\n
$$
f_7 i = 2, n - 1
$$
\n
$$
f_8 i = 2, n - 1
$$
\n
$$
f_9 i = 2, n - 1
$$
\n
$$
f_9 i = 2, n - 1
$$
\n
$$
f_9 i = 2, n - 1
$$
\n
$$
f_9 i = 2, n - 1
$$
\n
$$
f_9 i = 2, n - 1
$$
\n
$$
f_9 i = 2, n - 1
$$
\n
$$
f_9 i = 2, n - 1
$$
\n
$$
f_9 i = 2, n - 1
$$
\n
$$
f_9 i = 2, n - 1
$$
\n
$$
f_9 i = 2, n - 1
$$
\n
$$
f_9 i = 2, n - 1
$$
\n
$$
f_9 i = 2, n - 1
$$
\n
$$
f_9 i = 2, n - 1
$$
\n
$$
f_9 i = 2, n - 1
$$
\n
$$
f_9 i = 2,
$$

To visualize parallel execution, suppose 4 threads will execute the 1,000 iterations of the SAXPY loop.

OpenMP might assign the iterations in chunks of 50, so thread 1 will go from 1 to 50, then 201 to 251, then 401 to 450, and so on.

Then you also have to imagine that the four threads each execute their loops more or less simultaneously.

Even this simple model of what's going on will suggest some of the things that can go wrong in a parallel program!

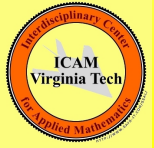

#### Loops: The SAXPY loop, as OpenMP might think of it

```
if ( thread id = 0 ) then
  do ilo = 1, 801, 200\overline{d} do i = ilo, ilo + 49
      y(i) = y(i) + s * x(i)end do
  end do
else if ( thread id = 1 ) then
  do il o = 51, 851, 200\overline{d} do i = ilo, ilo + 49
      y(i) = y(i) + s * x(i)end do
  end do
else if ( thread id = 2 ) then
  d\alpha il \alpha = 101 901 200
    do i = ilo, ilo + 49y(i) = y(i) + s * x(i)end do
  end do
else if ( thread id = 3 ) then
  do ilo = 151, 951, 200
    d\mathbf{o} i = il\mathbf{o}, il\mathbf{o} + 49y(i) = y(i) + s * x(i)end do
  end do
end if
```
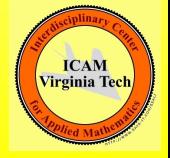

What about the loop that initializes  $X$  and  $Y$ ?

The problem here is that we're calling the **rand** function.

Normally, inside a parallel loop, you can call a function and it will also run in parallel. However, the function cannot have side effects.

The rand function is a special case; it has an internal "static" or "saved" variable whose value is changed and remembered internally.

Getting random numbers in a parallel loop requires care. We will leave this topic for later discussion.

**ICAN** Virginia Tec

# Shared Memory Programming with OpenMP

- **4** Introduction
- <sup>2</sup> Sections
- **3** Loops
- **@ CRITICAL REGIONS AND REDUCTIONS**
- **5** Data Conflicts and Data Dependence
- **<sup>6</sup>** Compiling, Linking, Running
- **<sup>2</sup>** Environment Variables and Functions
- **8 Parallel Control Structures**
- **9** Data Classification
- **<sup>10</sup>** Examples
- **11** Conclusion

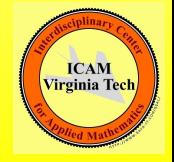

Critical regions of a code contain operations that should not be performed by more than one thread at a time.

A common cause of critical regions occurs when several threads want to modify the same variable, perhaps in a summation:

```
total = total + x[i]
```
To see what a critical region looks like, let's consider the following program, which computes the maximum entry of a vector.

## VECTOR SUM: Sequential version

```
# include \ltcstdlib># include \ltiostream>using namespace std;
int main ( int argc, char *argv[] )
{
  int i, n = 1000;
  double total, x[1000];
  for (i = 0; i < n; i++){
    x[i] = (double) rand ( ) / ( double ) RAND_MAX;
  }
  \text{total} = 0.0:
  for (i = 0; i < n; i++){
    total = total + x[i];
  }<br>cout << "Sum_=_" << total << "\n";
  return 0;
}
```
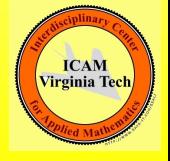

To turn our program into an OpenMP program is easy:

- add the statement  $#$  include  $\langle$ omp.h $>$
- add the directive  $#$  pragma omp parallel for just before the for loop
- compile, say with  $g++$  -fopenmp vector\_sum.  $C$

But to turn our program into a **CORRECT** OpenMP program is not so easy!

This code cannot be guaranteed to run correctly on more than 1 processor!

Virginia Te

### VECTOR SUM: First OpenMP version

```
# include \lt cstdlib ># include \ltiostream># include \langleomp.h>using namespace std:
int main ( int argc, char *argv[] )
{
  int i, n = 1000;
  double total, x[1000];
  for (i = 0; i < n; i++){
    x[i] = ( double ) rand ( ) / ( double ) RAND_MAX;
  }
  \text{total} = 0.0;
# pragma omp parallel for
  for ( i = 0; i < n; i++ )
  {
    total = total + x[i];
  }<br>cout << "Sum_=_" << total << "\n";
  return 0;
}
```
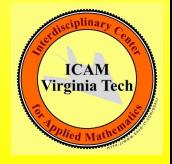

The problem is one of **synchronization**. Because more than one thread is reading and writing the same data, it is possible for information to be mishandled.

When OpenMP uses threads to execute the iterations of a loop:

- **•** the statements in a particular iteration of the loop will be carried out by one thread, in the given order
- **•** but the statements in different iterations, carried out by different threads, may be "interleaved" arbitrarily.

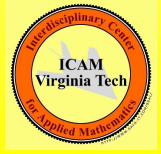

```
The processors must work on local copies of data.
```

```
P0: read TOTAL, X1
```

```
P1: read TOTAL, X2
```

```
PO: local TOTAL = TOTAL + X1
P0: write TOTAL
                  P1: local TOTAL = TOTAL + X2
                  P1: write TOTAL
```
If  $X = [10, 20]$ , what is TOTAL at the end?

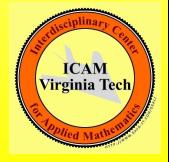

As soon as processor 0 reads **TOTAL** into its local memory, no other processor should try to read or write TOTAL until processor 0 is done.

The update of **TOTAL** is called a **critical** region.

The OpenMP **critical** clause allows us to indicate that even though we are inside a **parallel** section, the critical code may only be performed by one thread at a time.

Fortran codes also need to use an **end critical** directive.  $C/C++$ codes simply use curly braces to delimit the critical region.

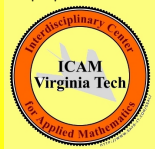

### VECTOR SUM: Second OpenMP version

```
# include \ltcstdlib ># include \ltiostream># include \langleomp.h>using namespace std;
int main ( int argc, char *argv[])
{
  int i, n = 1000;
  double total, x[1000];
  for (i = 0; i < n; i++){
    x[i] = ( double ) rand ( ) / ( double ) RAND_MAX;
  }
  total = 0.0:
# pragma omp parallel for
  for (i = 0; i < n; i++){
# pragma omp critical
     {
       total = total + x[i];}
  }
  \text{count} \ll \text{"Sum} = \text{``} \ll \text{total} \ll \text{"}\text{/n";return 0:}
```
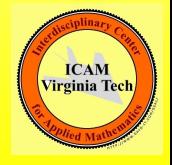

This is code is correct, and it uses OpenMP.

However, it runs no faster than sequential code! That's because our critical region is the entire loop. So one processor adds a value, than waits. The other processor adds a value and waits. Nothing really happens in parallel!

Here's a better solution. Each processor keeps its own local total, and we only have to combine these at the end.

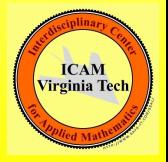

## VECTOR SUM: Third OpenMP version

```
# include \ltcstdlib ># include \ltiostream ># include \langleomp.h>using namespace std:
int main ( int argc, char *argv[] )
{
  int i, id, n = 1000;
  double total, total_local, x[1000];
  for ( i = 0; i < n; i++ )
  {
    x[i] = (double) rand ( ) / ( double ) RAND.MAX;
  }
  \text{total} = 0.0:
# pragma omp parallel private (id, total_local)
  {
    id = comp.get_thread_number();
    total\_local = 0.0;
# pragma omp for
    for (i = 0; i < n; i++){
      total\_local = total\_local + x[i];}
# pragma omp critical
    {
      total = total + total\_local;}
  }<br>cout << "Sum_=_" << total << "\n";
  return 0:
}
```
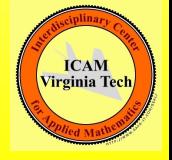

This code is correct, and efficient.

I've had to jump ahead and include some OpenMP clause and function calls you won't recognize yet.

Can you see where and why the **nowait** clause might be useful?

However, without understanding the details, it is not hard to see that the critical clause allows us to control the modification of the **TOTAL** variable, and that the **private** clause allows each thread to work on its own partial sum until needed.

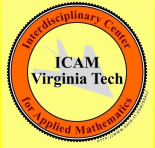

Simple operations like summations and maximums, which require a critical section, come up so often that OpenMP offers a way to hide the details of handling the critical section.

OpenMP offers the reduction clause for handling these special examples of critical section programming.

Computing a dot product is an example where help is needed.

The variable summing the individual products is going to cause conflicts - delays when several threads try to read its current value, or errors, if several threads try to write updated versions of the value. **ICAN** 

Virginia Te

### DOT PRODUCT: Sequential version

```
# include \ltstdlib.h>
# include \ltstdio.h>
int main ( int argc, char *argv[])
{
  int i, n = 1000;
  double x[1000], y[1000], xdoty;
  for (i = 0; i < n; i++){
   x[i] = (double) rand() / (double) RANDMAX;y[i] = ( double ) rand ( ) / ( double ) RAND_MAX;
  }
 xdotv = 0.0:
  for i = 0; i < n; i + 1{
   xdoty = xdoty + x[i] * y[i];}
  printf ( "XDOTY=-%e\n", xdoty );
  return 0;
}
```
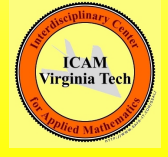

The vector dot product is one example of a **reduction operation**.

Other examples;

- the sum of the entries of a vector,
- the product of the entries of a vector.
- the maximum or minimum of a vector,
- the Euclidean norm of a vector.

Reduction operations, if recognized, can be carried out in parallel.

The **OpenMP reduction** clause allows the compiler to set up the reduction correctly and efficiently.

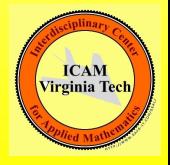

## DOT PRODUCT: OpenMP version

```
\# include \ltstdlib.h>
# include \ltstdio.h>
# include \langleomp.h>int \text{ main} ( int \text{ argc}, char \text{ *argv} [] )
{
  int i. n = 1000:
  double x[1000], y[1000], xdoty;
  for (i = 0; i < n; i++){
    x[i] = (double) rand ( ) / ( double ) RAND_MAX;
    y[i] = ( double ) rand ( ) / ( double ) RAND_MAX;
  }
  xdoty = 0.0;
#pragma omp parallel for reduction ( + : x doty)
  for ( i = 0; i < n; i++ )
  {
    xdoty = xdoty + x[i] * y[i];}<br>printf ( "XDOTY_=_%e\n", xdoty );
  return 0;
}
```
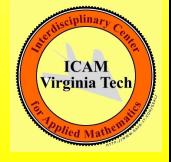

Any variable which contains the result of a reduction operator must be identified in a reduction clause of the OpenMP directive.

Reduction clause examples include:

- reduction  $( + : x$ doty) (we just saw this)
- reduction  $( + : sum1, sum2, sum3)$ , (several sums)
- reduction (  $*$  : factorial), a product
- reduction ( max : pivot ), maximum value (Fortran only) )

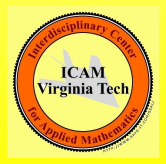

# Shared Memory Programming with OpenMP

- **4** Introduction
- <sup>2</sup> Sections
- **3** Loops
- **4** Critical Regions and Reductions
- **6 DATA CONFLICTS AND DATA DEPENDENCE**
- **<sup>6</sup>** Compiling, Linking, Running
- **<sup>2</sup>** Environment Variables and Functions
- **8 Parallel Control Structures**
- **9** Data Classification
- **<sup>10</sup>** Examples
- **11** Conclusion

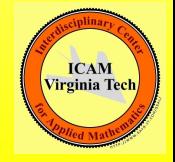

**Shared data** is data that can be safely shared by threads during a particular parallel operation, without leading to conflicts or errors.

By default, OpenMP will assume all data is shared.

A variable that is only "read" can obviously be shared. (Although in some cases, delays might occur if several threads want to read it at the same time).

Some variables may be shared even though they seem to be written by multiple threads;

An example is an array A. If entry A[I] is never changed except during loop iteration I, then the array  $\bf{A}$  can probably be shared.

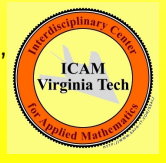

**Private data is information each thread keeps separately.** 

A single variable name now refers to all the copies.

Simple examples:

- the iteration index of the loop, i
- **•** temporary variables

For instance, it's common to create variables called **im1** and **ip1** equal to the loop index decremented and incremented by 1.

A temporary variable  $x$  inv, defined by  $x_{\text{inv}} = 1.0 / x[i]$ would also have to be private, even though x would not be.

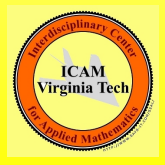

- The PRIME SUM program illustrates private and shared variables.
- Our task is to compute the sum of the prime numbers from 1 to N.
- A natural formulation stores the result in TOTAL, then checks each number I from 2 to N.
- To check if the number I is prime, we ask whether it can be evenly divided by any of the numbers J from 2 to  $I - 1$ .
- We can use a temporary variable **PRIME** to help us.

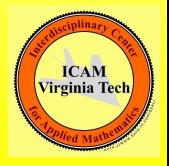

### PRIME SUM: Sequential Version

```
# include \ltcstdlib ># include \ltiostream>using namespace std;
int main ( int argc, char *argv[] )
{
  int i, j, total;int n = 1000:
  bool prime;
  total = 0:
  for (i = 2; i \leq n; i++){
     prime = true;for (j = 2; j < i; j++){
       if (i \ % j = 0){
         prime = false:
         break:
       }
     }<br>if ( prime )
     {
       total = total + i;
     }
  }
  \text{count} \ll \text{"PRIME-SUM(2;"} \ll \text{n} \ll \text{"}) = \text{"} \ll \text{total} \ll \text{"}\text{/n";return 0:}
```
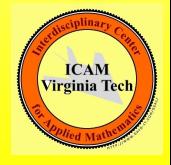

Data conflicts will occur in PRIME SUM if all the data is shared during a parallel execution. We can't share a variable if two threads want to put different numbers into it.

A given thread, carrying out iteration I:

- works on an integer I
- **o** initializes PRIME to be TRUE
- checks if any **J** divides **I** and resets **PRIME** if necessary;
- **ands I to TOTAL if PRIME is TRUE.**

The variables **J. PRIME** and **TOTAL** represent possible data conflicts that we must resolve.

**ICAN** 

#### PRIME SUM: With OpenMP Directives

```
# include \ltcstdlib ># include \ltiostream># include \langleomp.h>using namespace std;
int main ( int argc, char *argv[] )
{
  int i, j, total, n = 1000, total = 0;
  bool prime:
 pragma omp parallel for private (i, prime, j) shared (n)# pragma omp reduction ( + : total )for (i = 2; i \leq n; i++){
    prime = true:
    for (i = 2; j < i; j++){
      if (i \ % i = 0){
        prime = false;break:
      }
    }<br>if ( prime )
    {
      total = total + i;
    }
  \mathbf{r}cout << "PRIME_SUM(2:" << n << ") == " << total << "\n";
  return 0:
```
}

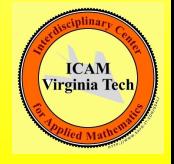

The **shared, private** and **reduction** clauses allow us to specify how every variable is to be treated in the following loop.

We didn't have to declare that i was private...but we did have to declare that *i* was private!

By default, **private** variables have no value before or after the loop - they are purely temporary quantities.

If you need to initialize your private variables, or need to save the value stored by the very last iteration of the loop, **OpenMP** offers the firstprivate and lastprivate clauses.

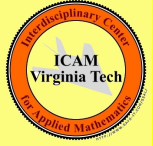

Data Dependence is an obstacle to parallel execution. Sometimes it can be repaired, and sometimes it is unavoidable.

In a loop, the problem arises when the value of a variable depends on results from a previous iteration of the loop.

Examples where this problem occurs include the solution of a differential equation or the application of Newton's method to a nonlinear equation.

In both examples, each step of the approximation requires the result of the previous approximation to proceed.

**ICAM Virginia Tec**  For example, suppose we computed factorials this way:

```
fact[0] = 1;for ( i = 1; i < n; i++){
 fact[i] = fact[i-1] * i;}
```
We can't let **OpenMP** handle this calculation. The way we've written it, the iterations must be computed sequentially.

The variable on the right hand side,  $fact[i-1]$ , is not guaranteed to be ready, unless the previous iteration has completed.

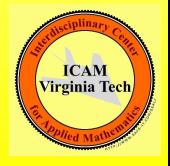

The STEPS program illustrates an example of data dependence. Here, we evaluate a function at equally spaced points in the unit square.

Start  $(X,Y)$  at  $(0,0)$ , increment X by DX. If X exceeds 1, reset to zero, and increment Y by DY.

This is a natural way to "visit" every point.

This simple idea won't work in parallel without some changes.

Each thread will need a private copy of  $(X,Y)$ .

...but, much worse, the value  $(X,Y)$  is data dependent.

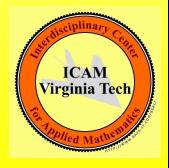

## The STEPS program: Sequential Version

```
integer i, j, m, nreal dx, dy, f, total, x, y
  total = 0.0v = 0.0do j = 1, nx = 0.0do i = 1, m
     \text{total} = \text{total} + \text{f} (\text{x}, \text{y})x = x + dxend do
    y = y + dyend do
  stop
end
```
program main

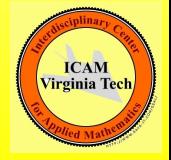

In this example, the data dependence is simply a consequence of a common programming pattern. It's not hard to avoid the dependence once we recognize it.

Our options include:

- precompute  $X(1:M)$  and  $Y(1:N)$  in arrays.
- or notice  $X = I/M$  and  $Y = J/N$

The first solution, converting some temporary scalar variables to vectors and precomputing them, may be able to help you parallelize a stubborn loop.

The second solution is simple and saves us a separate preparation loop and extra storage.

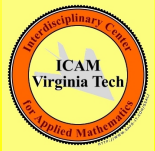

# The STEPS program: With OpenMP directives

```
program main
  use omp_lib
  integer i, j, m, nreal f, total, x, y
  total = 0.0! $omp parallel do private ( i, j, x, y ) shared (m, n ) reduction ( + : total )
  do i = 1, n
    y = j / real (n)do i = 1 m
    x = i / real (m)\text{total} = \text{total} + \text{f} (\text{x}, \text{y})end do
  end do
! Somp end parallel do
  sto<sub>n</sub>
end
```
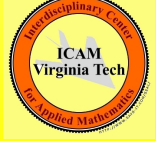

Another issue pops up in the STEPS program. What happens when you call the function  $f(x,y)$  inside the loop?

Notice that f is not a variable, it's a function, so it is not declared private or shared.

The function might have internal variables, loops, might call other functions, and so on.

OpenMP works in such a way that a function called within a parallel loop will also participate in the parallel execution. We don't have to make any declarations about the function or its internal variables at all.

Each thread runs a separate copy of f.

(But if f includes static or saved variables, trouble!)
# Shared Memory Programming with OpenMP

- **4** Introduction
- <sup>2</sup> Sections
- **3** Loops
- **4** Critical Regions and Reductions
- **3** Data Conflicts and Data Dependence
- <sup>6</sup> COMPILING, LINKING, RUNNING
- **<sup>2</sup>** Environment Variables and Functions
- **8 Parallel Control Structures**
- **9** Data Classification
- **<sup>10</sup>** Examples
- **01** Conclusion

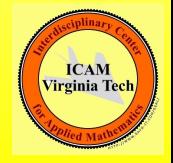

Strictly speaking, compilation takes one or more source code files, say **myprog.c**, and translates them into "object" files, **myprog.o**.

Compiler errors have to do with syntax, (as well as "include" files that can't be found).

Linking joins the object files, along with compiled libraries to create an executable file a.out.

Linking errors have to do with calls to functions or routines that cannot be found.

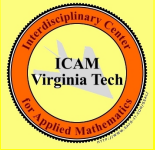

A typical compile-only command is:

cc -c myprog.c cc -c graphics.c

Typical link-only commands include:

cc myprog.o graphics.o -lnag

A one-shot compile-and-link command would be

cc myprog.c graphics.c -lnag

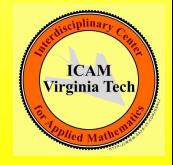

By default, the linker creates an executable program called **a.out**. It's best to rename the executable to something meaningful:

```
cc myprog.c graphics.c -lnag
mv a.out myprog
```
or you can do everything in one shot:

cc -o myprog myprog.c graphics.c -lnag

The executable program can be run by typing its (full) name. But the current directory is symbolized by "dot", so you can type

./myprog

When you compile an **OpenMP** source code file, some errors may be reported because

- **the compiler you invoked doesn't actually support OpenMP;**
- the compiler does support **OpenMP**, but you didn't include the appropriate compiler switch.

So if your program doesn't compile, that doesn't necessarily mean you made a programming error.

You might be seeing complaints about a missing include file, or unrecognized function names.

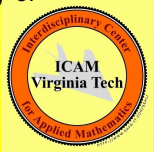

On the other hand, if you didn't call any OpenMP functions, then any compiler will compile your code...because all the directives look like comments.

So if your program does compile, that doesn't necessarily mean you're actually using an OpenMP compiler!

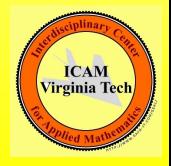

You build a parallel version of your program by telling the compiler to activate the OpenMP directives.

GNU compilers need the fopenmp switch:

- gcc -fopenmp myprog.c
- $\bullet$  g++ -fopenmp myprog. C
- gfortran -fopenmp myprog.f
- gfortran -fopenmp myprog.f90

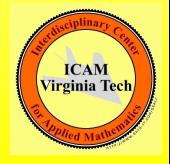

Intel C compilers need the **openmp** and **parallel** switches:

- icc myprog.c -openmp -parallel
- icpc myprog. C -openmp -parallel

Intel Fortran compilers also require the **fpp** switch:

- ifort myprog.f -openmp -parallel -fpp
- ifort myprog.f90 -openmp -parallel -fpp

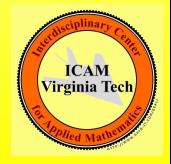

Once you have an executable OpenMP program, you can run it interactively, the same way you would any executable program.

./a.out

The only thing you need to do is make sure that you have defined the number of threads of execution - that is, "how parallel" you want to be.

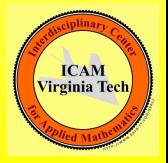

The system has a default value for the number of threads. defined as an environment variable OMP NUM THREADS Its value is probably 1!

You can redefine this environment variable, or you can reset this value inside your program.

We'll explain your details and choices later, but for now, one way to arrange for 4 threads of execution is as follows:

```
export OMP_NUM_THREADS=4
.4. out.
```
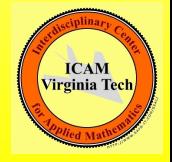

Now suppose you want to compile, link and run on the FSU HPC system?

First you must use **sftp** to transfer your source codes to that system.

Then you must use ssh to login to the system, and compile and link your source codes and make an executable.

Then you run the program in **batch mode**. You prepare a script file, called perhaps myprog.sh, that specifies how much time you want, how many processors and so on.

You submit this file by the command

```
msub myprog.sh
```
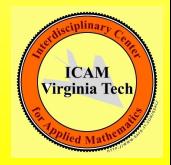

```
#MOAB -N md << Job name is "MD"
#MOAB -q backfill << Run job in this queue
cd $PBS_O_WORKDIR << Move to directory
```

```
export OMP_NUM_THREADS=4 << Number of threads == PPN
./md << Finally!
```
#!/bin/bash << Job uses BASH shell

- #MOAB -l nodes=1:ppn=4 << Want 1 node, 4 processors. #MOAB -l walltime=00:02:00 << Request 2 minutes of time. #MOAB -j oe << Join output and error files.
	-

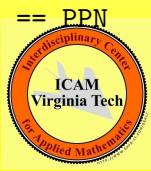

Of course this looks like gobbledy gook! But you only have to copy it from someone else, and understand which pieces of data you can change and why you would change them.

We will have time during the lab session to go through

- **compiling, linking, running interactively on the lab machines**
- **compiling, linking, running in batch on the FSU HPC system.**

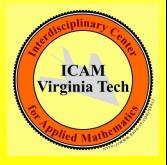

# Shared Memory Programming with OpenMP

- **4** Introduction
- <sup>2</sup> Sections
- **3** Loops
- **4** Critical Regions and Reductions
- **3** Data Conflicts and Data Dependence
- **<sup>6</sup>** Compiling, Linking, Running
- **Q ENVIRONMENT VARIABLES AND FUNCTIONS**
- **8 Parallel Control Structures**
- **9** Data Classification
- **<sup>10</sup>** Examples
- **01** Conclusion

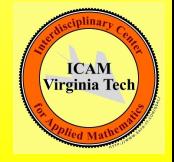

#### We have already run across the mysterious variable OMP NUM THREADS.

I told you it specifies how many parallel threads of execution there will be. You can set this variable externally, in the Unix environment, or you can fiddle with it inside the program as it runs.

This variable is one example of a set of OpenMP environment variables.

It's time to take a look at these variables, how they influence the way your program is run, and how your program can access and modify their values.

Virginia Tec

OpenMP uses internal data which can be of use or interest.

In a few cases, the user can set some of these values by means of a Unix environmental variable.

There are also functions the user may call to get or set this information.

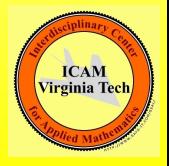

You can set:

- **o** maximum number of threads most useful!
- **o** details of how to handle loops, nesting, and so on

You can get:

- number of "processors" (=cores) are available
- individual thread id's
- **o** maximum number of threads
- o wall clock time

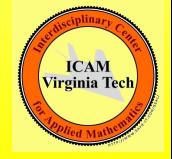

If you are working on a UNIX system, you can "talk" to **OpenMP** by setting certain environment variables.

The syntax for setting such variables varies slightly, depending on the shell you are using.

Many people use this method in order to specify the number of threads to be used. If you don't set this variable, your program runs on one thread.

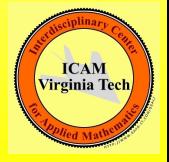

There are just 4 OpenMP environment variables:

- OMP\_NUM\_THREADS, maximum number of threads
- **OMP\_DYNAMIC, allows dynamic thread adjustment**
- **OMP\_NESTED, allows nested parallelism, default 0/FALSE**  $\bullet$
- **OMP\_SCHEDULE**, determines how loop work is divided up

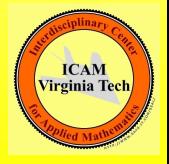

Determine your shell by:

echo \$SHELL

Set the number of threads in the Bourne, Korn and BASH shells:

#### export OMP\_NUM\_THREADS=4

In the C or T shells, use a command like

seteny OMP\_NUM\_THREADS 4

To verify:

echo \$OMP NUM THREADS

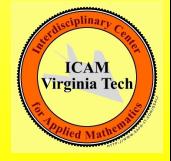

OpenMP environment functions include:

- omp\_set\_num\_threads (t)
- $\bullet$  t = omp\_get\_num\_threads ()
- $\bullet$   $p =$  omp get num procs ()
- $\bullet$  id  $=$  omp get thread num ()
- $\bullet$  wtime  $=$  omp get wtime()

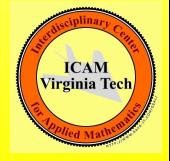

A thread is one of the "workers" that OpenMP assigns to help do your work.

There is a limit of

- 1 thread in the sequential sections.
- **OMP\_NUM\_THREADS** threads in the parallel sections.

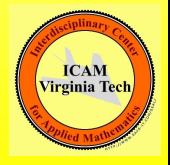

The number of threads

- has a default for your computer.
- can be initialized by setting OMP\_NUM\_THREADS before execution
- $\bullet$  can be reset by calling **omp set num threads(t)**
- $\bullet$  can be checked by calling  $t=omp\_get\_num\_threads()$

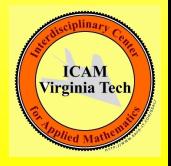

If OMP\_NUM\_THREADS is 1, then you get no parallel speed up at all, and probably actually slow down.

You can set **OMP\_NUM\_THREADS** much higher than the number of processors; some threads will then "share" a processor.

Reasonable: one thread per processor.

```
p = omp_get_num_procs ( );
t = p;
omp_set_num_threads ( t );
```
These three commands can be compressed into one.

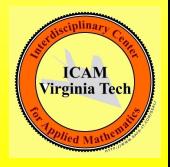

In any parallel section, you can ask each thread to identify itself, and assign it tasks based on its index.

```
!$omp parallel
  id = comp{\text{get} _thread\_num} ( )
  write (*, *) 'Thread', id, ' is running.'
!$omp end parallel
```
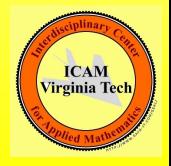

You can take "readings" of the wall clock time before and after a parallel computation.

```
wtime = omp\_get\_wtime ();
#pragma omp parallel for
  for (i = 0; i < n; i++){
     Do a lot of work in parallel;
   }
   wtime = omp\_get\_wtime ( ) - wtime;
  cout << "Work took " << wtime << " seconds.
```
**OpenMP** tries to make it possible for you to have your sequential code and parallelize it too. In other words, a single program file should be able to be run sequentially or in parallel, simply by turning on the directives.

This isn't going to work so well if we have these calls to omp get wtime or omp get proc num running around. They will cause an error when the program is compiled and loaded sequentially, because the **OpenMP** library will not be available.

Fortunately, you can "comment out" all such calls, just as you do the directives, or, in C and  $C_{++}$ , check whether the symbol OPENMP is defined. **ICAN** Virginia<sup>'</sup>

## OpenMP Environment: Hiding Parallel Code in C++

```
# ifdef _OPENMP
 # include <omp.h>
# endif
# ifdef _OPENMP
   wtime = omp\_get\_wtime ();
# endif
#pragma omp parallel for
   for ( i = 0; i < n; i++ ){
     Do a lot of work in parallel; }
# ifdef _OPENMP
   wtime = omp\_get\_wtime ( ) - wtime;
   cout << "Work took " << wtime << " seconds.\n
                                                      ICAM
# else
                                                    Virginia Tec
   cout << "Elapsed time not measured.\n";
# endif
```
### OpenMP Environment: Hiding Parallel Code in F90

```
!$ use omp_lib
```

```
!$ wtime = omp_get_wtime ( )
```

```
!$omp parallel do
 do i = 1, n
      Do a lot of work in parallel;
  end do
!$omp end parallel do
! \text{\#} wtime = omp_get_wtime ( ) - wtime
!$ write ( *, * ) 'Work took', wtime, ' seconds, ACAM
```
# Shared Memory Programming with OpenMP

- **4** Introduction
- <sup>2</sup> Sections
- **3** Loops
- **4** Critical Regions and Reductions
- **3** Data Conflicts and Data Dependence
- **<sup>6</sup>** Compiling, Linking, Running
- **<sup>2</sup>** Environment Variables and Functions
- **8 PARALLEL CONTROL STRUCTURES**
- **9** Data Classification
- **<sup>10</sup>** Examples
- **11** Conclusion

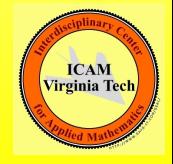

```
#pragma omp parallel for
for ( i = ilo; i \leq ihi; i++){
 C/C++ code to be performed in parallel
}
  !$omp parallel do
  do i = ilo, ihi
    FORTRAN code to be performed in parallel
  end do
  !$omp end parallel do
```
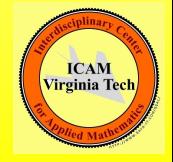

FORTRAN Loop Restrictions:

The loop must be a **do** loop of the form;

 $do i = low$ , high  $($ , increment)

The limits low, high (and increment if used), cannot change during the iteration.

The program cannot jump out of the loop, using an exit or goto.

The loop cannot be a **do while**.

The loop cannot be an "infinite" **do** (no iteration limits).

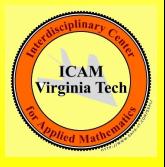

C Loop Restrictions:

The loop must be a **for** loop of the form:

for (  $i = \text{low}$ ;  $i \lt \text{high}$ ; increment )

The limits **low** and **high** cannot change during the iteration; The **increment** (or decrement) must be by a fixed amount. The program cannot **break** from the loop.

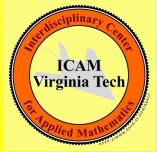

It is possible to set up parallel work without a loop.

In this case, the user can assign work based on the ID of each thread.

For instance, if the computation models a crystallization process over time, then at each time step, half the threads might work on updating the solid part, half the liquid.

If the size of the solid region increases greatly, the proportion of threads assigned to it could be increased.

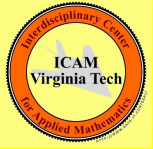

```
#pragma omp parallel
{
  id = omp_get_thread_num ( );
  if ( id \frac{9}{2} = 0 )
  {
    solid_update ( );
  }
  else
  {
    liquid_update ( );
  }
}
```
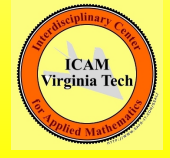

## Parallel Control Stuctures, No Loop, FORTRAN

```
!$omp parallel
 id = omp_get_thread_num ( )
 if ( mod ( id, 2 ) == 0 ) then
   call solid_update ( )
 else if ( mod ( id, 4 ) == 1 ) then
   call liquid_update ( )
 else if (mod (id, 4)) == 3) then
   call gas_update ( )
 end if
!$omp end parallel
```
(Now we've added a gas update task as well.)
FORTRAN90 expresses implicit vector operations using colon notation.

OpenMP includes the WORKSHARE directive, which says that the marked code is to be performed in parallel.

The directive can also be used to parallelize the FORTRAN90 WHERE and the FORTRAN95 FORALL statements.

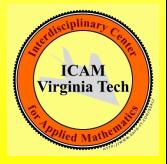

```
!$omp parallel workshare
 y(1:n) = a * x(1:n) + y(1:n)!$omp end parallel workshare
```

```
!$omp parallel workshare
 where (x(1:n) /= 0.0)
   y(1:n) = log(x(1:n))elsewhere
   y(1:n) = 0.0end where
!$omp end parallel workshare
```
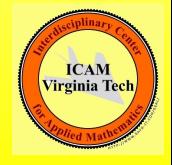

### Parallel Control Stuctures, FORTRAN95

```
!$omp parallel workshare
 forall ( i = k+1:n, j = k+1:n )
   a(i,j) = a(i,j) - a(i,k) * a(k,j)end forall
!$omp end parallel workshare
```
(This calculation corresponds to one of the steps of Gauss elimination or LU factorization)

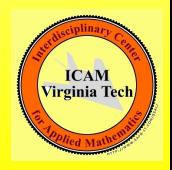

## SATISFY: Parallel Computing Without Loops

**OpenMP** is easiest to use with loops.

Here is an example where we get parallel execution without using loops.

Doing the problem this way will make OpenMP seem like a small scale version of MPI.

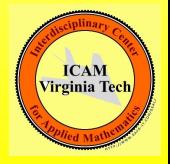

#### What values of  $X$  make  $F(X)$  evaluate TRUE?

$$
f(x) = (x(1) || x(2) ) && (x(2) || x(4) ) && k
$$
\n
$$
(x(3) || x(4) ) && (x(4) || x(5) ) && k
$$
\n
$$
(x(5) || x(6) ) && (x(6) || x(7) ) && k
$$
\n
$$
(x(6) || x(7) ) && (x(7) || x(16) ) && k
$$
\n
$$
(x(8) || x(9) ) && (x(8) || x(14) ) && k
$$
\n
$$
(x(9) || x(10) ) && (x(9) || x(10) ) && k
$$
\n
$$
(x(10) || x(11) ) && (x(10) || x(12) ) && k
$$
\n
$$
(x(11) || x(12) ) && (x(13) || x(14) ) && k
$$
\n
$$
(x(14) || x(15) ) && (x(15) || x(16) && k
$$
\n
$$
(x(14) || x(15) ) && k
$$
\n
$$
(x(15) || x(16) && k
$$
\n
$$
(x(14) || x(15) ) && k
$$
\n
$$
(x(15) || x(16) && k
$$
\n
$$
(x(16) || x(16) && k
$$
\n
$$
(x(14) || x(16) && k
$$
\n
$$
(x(16) || x(16) && k
$$
\n
$$
(x(14) || x(16) && k
$$
\n
$$
(x(16) || x(16) && k
$$
\n
$$
(x(17) || x(18) && k
$$
\n
$$
(x(18) || x(19) && k
$$
\n
$$
(x(19) || x(19) && k
$$
\n
$$
(x(10) || x(19) && k
$$
\n
$$
(x(10) || x(
$$

Sadly, there is no clever way to solve a problem like this in general. You simply try every possible input.

How do we generate all the inputs?

Can we divide the work among multiple processors?

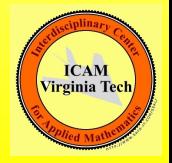

There are  $2^{16} = 65,536$  distinct input vectors.

There is a natural correspondence between the input vectors and the integers from 0 to 65535.

We can divide the range  $[0,65536]$  into **T\_NUM** distinct (probably unequal) subranges.

Each thread can generate its input vectors one at a time, evaluate the function, and print any successes.

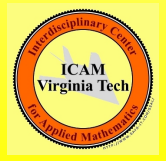

```
#pragma omp parallel
{
 T = comp\_get\_num\_threads ( );
  ID = omp_get_thread_num ( );
 ILO = (ID) * 65535 / T;
 IHI = ( ID + 1 ) * 65535 / T;
 for ( I = IL0; I < IHI; I++ )
 \overline{f}X[0:15] \leq I (set binary input)
   VALUE = F (X) (evaluate function)
   if ( VALUE ) print X
                                                   ICAM
  end
                                                 Virginia Tech
}
```
## SATISFY: FORTRAN90 Implementation

```
thread_number = opp.get_number_tsolution_{num} = 0! $omp parallel private ( i, ilo, ihi, j, value, x ) \&! Somp shared ( n, thread_num ) &
!Somp reduction ( + : solution_num )
  id = omp_get_thread_num ()
  ilo = id * 65536 / thread(num)\sin i = (id + 1) * 65536 / thread(num)i = ildo i = n, 1, -1x(i) = \text{mod} (i, 2)j = j / 2end do
 do i = ilo, ihi - 1value = circuit_value (n, x)if ( value = 1 ) then
      solution_num = solution_num + 1
      write (*, ' (2x, i2, 2x, i10, 3x, 16i2)') solution_num, i - 1, x(1:n)end i f
    call by ec next (n, x)end do
! Somp end parallel
                                                                             Virginia Tec
```
**ICAM** 

- I wanted an example where parallelism didn't require a for or do loop. The loop you see is carried out entirely by one (each) thread.
- The "implicit loop" occurs when when we begin the parallel section and we generate all the threads.
- The idea to take from this example is that the environment functions allow you to set up your own parallel structures in cases where loops aren't appropriate.

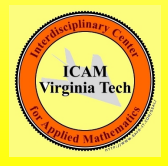

# Shared Memory Programming with OpenMP

- **4** Introduction
- <sup>2</sup> Sections
- **3** Loops
- **4** Critical Regions and Reductions
- **3** Data Conflicts and Data Dependence
- **<sup>6</sup>** Compiling, Linking, Running
- **<sup>2</sup>** Environment Variables and Functions
- **8** Parallel Control Structures
- **@ DATA CLASSIFICATION**
- **<sup>10</sup>** Examples
- **11** Conclusion

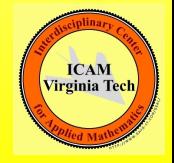

The very name "shared memory" suggests that the threads share one set of data that they can all "touch".

By default, **OpenMP** assumes that all variables are to be shared – with the exception of the loop index in the **do** or **for** statement.

It's obvious why each thread will need its own copy of the loop index. Even a compiler can see that!

However, some other variables may need to be treated specially when running in parallel. In that case, you must explicitly tell the compiler to set these aside as **private** variables.

It's a good practice to declare all variables in a loop.

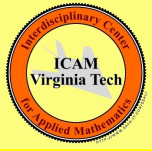

```
do i = 1, n
  do i = 1, n
   d = 0.0do k = 1, 3diff(k) = coord(k,i) - coord(k,j)d = d + diff(k) * diff(k)end do
    do k = 1, 3f(k,i) = f(k,i) - dif(k) * pfun (d) / dend do
  end do
end do
                                                  Virginia Tecl
```
**ICAM** 

I've had to cut this example down a bit. So let me point out that coord and f are big arrays of spatial coordinates and forces, and that f has been initialized already.

The variable n is counting particles, and where you see a 3, that's because we're in 3-dimensional space.

The mysterious **pfun** is a function that evaluates a factor that will modify the force.

List all the variables in this loop, and try to determine if they are shared or private or perhaps a reduction variable.

Which variables are already shared or private by default?

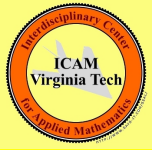

## Data Classification (QUIZ)

```
do i = 1, n <-- I? N?
  do j = 1, n \left(- - \int_{0}^{2} f(x) \, dx\right)d = 0.0 \longleftarrow P?
   do k = 1, 3 \longleftarrow K
      diff(k) = coord(k, i) - coord(k, j) <-- DIF?
      d = d + diff(k) * diff(k) -- COORD?
    end do
    do k = 1, 3f(k,i) = f(k,i) - dif(k) * pfun (d) / dend do \leftarrow F?, PFUN?
  end do
                                                    ICAM
end do
                                                  Virginia Tecl
```

```
!$omp parallel do private ( i, j, k, d, dif ) &
!$omp shared ( n, coord, f )
 do i = 1, n
   do j = 1, n
     d = 0.0do k = 1, 3diff(k) = coord(k,i) - coord(k,i)d = d + diff(k) * diff(k)end do
     do k = 1, 3f(k,i) = f(k,i) - dif(k) * pfun (d) / dend do
                                                     ICAN
   end do
                                                    Virginia Te
 end do
!$omp end parallel do
```
In the previous example, the variable  $D$  looked like a reduction variable.

But that would only be the case if the loop index  $K$  was executed as a parallel do.

We could work very hard to interchange the order of the I, J and K loops, or even try to use nested parallelism on the K loop.

But these efforts would be pointless, since the loop runs from 1 to 3, a range too small to get a parallel benefit.

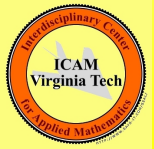

Suppose in FORTRAN90 we need the maximum of a vector.

 $x_max = - huge ( x_max )$ do  $i = 1$ , n  $x_max = max ( x_max, x(i) )$  | Loop #1 end do

 $x$  max = maxval ( $x(1:n)$ ) ---> Loop #2

How could we parallelize loop  $#1$  or loop  $#2!$ 

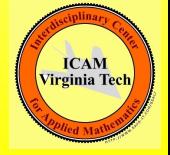

In loop 1, the reduction variable  $x$  max will automatically be initialized to the minimum real number.

```
!$omp parallel do private ( i ) shared ( n, x ) &
!$omp reduction ( max : x_max )
do i = 1, n
  x_max = max ( x_max, x(i) )end do
!$omp end parallel do
!$omp parallel workshare
  x max = maxval (x(1:n))
!$omp end parallel workshare
```
In C and  $C_{++}$ , it is common to use a **#define** statement. This can look almost like a declaration statement, with a variable name and its value. It is actually a preprocessor directive, and the "variable" is really a text string to be replaced by the given value.

By convention, defined variables are CAPITALIZED.

A typical defined variable is actually a constant, that is, a number. And this means that even though it may look like a variable, it is not appropriate nor necessary to include a defined variable in the shared or private clauses of an OpenMP directive!

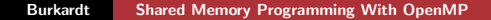

Virginia Te

## Data Classification (DEFINE'd Variables in  $C/C++$ )

Do NOT put the defined variable N in the shared clause!

```
# define N 100
```

```
# pragma omp parallel for shared (x, y) \
 private ( i, xinv )
```

```
for (i = 0; i < N; i++){
 xinv = 1.0 / x[i];y[i] = y[i] * xinv;}
```
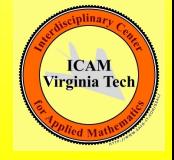

In FORTRAN, it is common to use a **parameter** statement to  $\frac{1}{10}$  FOR FRAN, it is common to us<br>define constants such as  $\pi$  or  $\sqrt{2}$ .

The important thing about a parameter is that, although it looks like a "variable", it is a **constant**. At least for some compilers, this means that it is neither appropriate nor necessary to include a FORTRAN parameter in the **shared** or **private** clauses of an OpenMP directive!

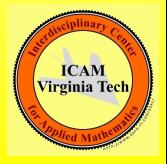

Do NOT put the parameters **pi** or **n** in the shared clause!

```
integer, parameter :: n = 100real, parameter :: pi = 3.14159265
```

```
!$omp parallel do shared ( c, s ) private ( angle, i )
 do i = 1, n
   angle = (i - 1) * pi / nc(i) = cos ( angle)s(i) = sin ( angle)end do
!$omp end parallel do
```
# Shared Memory Programming with OpenMP

- **4** Introduction
- <sup>2</sup> Sections
- **3** Loops
- **4** Critical Regions and Reductions
- **3** Data Conflicts and Data Dependence
- **<sup>6</sup>** Compiling, Linking, Running
- **<sup>2</sup>** Environment Variables and Functions
- **8 Parallel Control Structures**
- **9** Data Classification
- <sup>10</sup> EXAMPLES
- **11** Conclusion

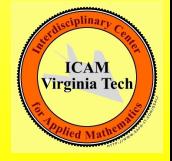

- In Gauss elimination, the K-th step involves finding the row index P of the largest element on or below the diagonal in column K of the matrix.
- What's important isn't the maximum value, but its index.
- That means that we can't simply use OpenMP's reduction clause.
- Let's simplify the problem a little, and ask:
- Can we determine the index of the largest element of a vector in parallel?

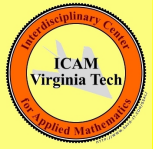

The **reduction** clause can be thought of as carrying out a critical section for us. Since there's no OpenMP reduction clause for *index* of maximum value, we'll have to do it ourselves.

We want to do this in such a way that, as much as possible, all the threads are kept busy.

We can let each thread find the maximum (and its index) on a subset of the vector, and then have a cleanup code (and now we use the critical section!) which just compares each thread's results, and takes the appropriate one.

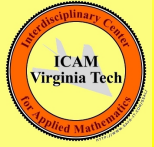

#### Examples: The Index of the Maximum Entry

```
all_max = 1!$omp parallel private ( i,id,i_max ) shared ( n,p_num,x )
  id = omp_get_thread_num ( );
  i_max = id + 1;do i = id + 1, n, p_num
    if (x(i\max) < x(i)) then
     i max = i;
    end if
  end do
  !$omp critical
    if (x(all_max) < x(i_max) ) then
      all_max = i_maxICAN
    end if
                                                    Virginia Tec
  !$omp end critical
!$omp end parallel
```
Random numbers are a vital part of many algorithms. But you must be sure that your random number generator behaves properly.

It is acceptable (but hard to check) that your parallel random numbers are at least "similarly distributed."

It would be ideal if you could generate the same stream of random numbers whether in sequential or parallel mode.

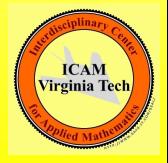

Most random number generators work by repeatedly "scrambling" an integer value called the seed. One kind of scrambling is the linear congruential generator:

 $SEED = (A * SEED + B)$  modulo C

If you want a real number returned, this is computed indirectly, as a function of the updated value of the SEED;

```
float my_random ( int *SEED )
 *SEED = (A * *SEED + B) modulo C
 R = ( double ) *SEED / 2147483647.0
 return R
```
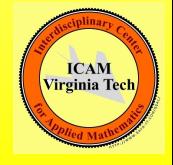

Many random number generators have you set the seed first:

```
seed = 123456789;
srand48 ( seed );
```
This value of SEED is stored somewhere in "static" memory, where the generator can get to it as needed.

When you call the random number generator, it gets a copy of the seed, updates it, writes the updated seed back to static memory, and then returns the random number you asked for:

```
x = \text{drand48} ( ): \leq -\text{Hidden calculations}involve SEED.
```
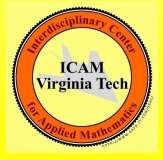

For typical random number calculations, SEED determines everything.

For parallel computations, it is dangerous to use an algorithm which has hidden variables that are stored statically.

It's important to test. Initialize SEED to 123456789, say, compute 20 values sequentially; repeat in parallel and compare.

Random number generators using hidden seeds may or may not work *correctly* in parallel.

They may work inefficiently, if multiple processors contend for access to a single shared seed.

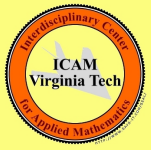

```
# include ...stuff...
int main ( void )
{
  int i;
  unsigned int seed = 123456789;
  double y[20];
  srand ( seed );
  for ( i = 0; i < 20; i++){
    v[i] = (double) rand() / (double) RAND_MX;
  }
                                                      ICAM
  return 0;
                                                    Virginia Tech
}
```
There are random number generators which use a seed value, but which have you pass the seed as an argument.

This means there is no internal memory in the random number generator to get confused when multiple processes are involved.

It allows you to assign separate (and different!) seeds to each thread, presumably resulting in distinct random sequences.

We can do this using a parallel section, setting a seed based on the thread ID.

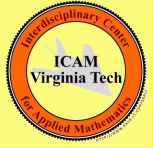

```
#omp pragma parallel private ( i, id, r, seed )
 id = comp\_get\_thread\_num ( );
  seed = 123456789 * idfor ( i = 0; i < 1000; i++)\overline{f}r = my\_random (seed);
    (do stuff with random number r )
 }
#omp pragma end parallel
```
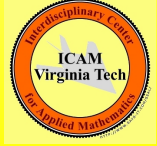

For the MPI system of parallel programming, generating distinct sets of random numbers is also a big issue.

However, in that case, there is at least one well-tested package, called SPRNG, developed at FSU by Professor Michael Mascagni, which can generate distinct random numbers for multiple processes.

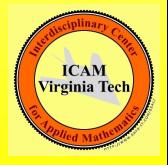

Suppose vectors X and Y contain digits base B, and that Z is to hold the base B representation of their sum. (Let's assume for discussion that base B is 10).

Adding is easy. But then we have to carry. Every entry of Z that is B or greater has to have the excess subtracted off and carried to the next higher digit. This works in one pass of the loop only if we start at the lowest digit.

And adding 1 to 9,999,999,999 shows that a single carry operation could end up changing every digit we have.

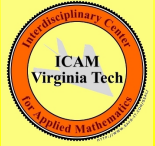
## Examples: Carry Digits

```
do i = 1, n
  z(i) = x(i) + y(i)end do
overflow = .false.
do i = 1, n
  carry = z(i) / bz(i) = z(i) - carry * bif ( i < n ) then
    z(i+1) = z(i+1) + carryelse
   overflow = .true.
  end if
end do
```
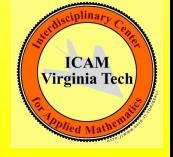

In the carry loop, notice that on the I-th iteration, we might write (modify) both  $z[i]$  and  $z[i+1]$ .

In parallel execution, the value of  $z[i]$  used by iteration I might be read as 17, then iteration I-1, which is also executing, might change the 17 to 18 because of a carry, but then iteration I, still working with its temporary copy, might carry the 10, and return the 7, meaning that the carry from iteration I-1 was lost!

99% of carries in base 10 only affect at most two higher digits. So if we were desperate to use parallel processing, we could use repeated carrying in a loop, plus a temporary array z2.

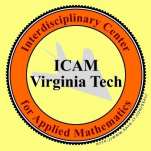

```
do
!$omp parallel workshare
   z(1) = mod (z(1), b)z2(2:n) = mod (z(2:n), b) + z(1:n-1) / bz(1:n) = z2(1:n)done = all (z(1:n-1) / b == 0)!$omp end parallel workshare
   if ( done )
     exit
   end if
 end do
```
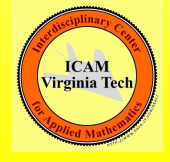

## Shared Memory Programming with OpenMP

- **4** Introduction
- <sup>2</sup> Sections
- **3** Loops
- **4** Critical Regions and Reductions
- **3** Data Conflicts and Data Dependence
- **<sup>6</sup>** Compiling, Linking, Running
- **Q** Environment Variables and Functions
- **8 Parallel Control Structures**
- **9** Data Classification
- **<sup>10</sup>** Examples
- **@ CONCLUSION**

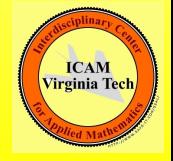

Although OpenMP is a relatively simple programming system, there is a lot we have not covered.

The **single** clause allows you to insist that only one thread will actually execute a block of code, while the others wait. (Useful for initialization, or print out).

The **schedule** clause, which allows you to override the default rules for how the work in a loop is divided.

There is a family of functions that allow you to use a **lock** variable instead of a **critical** clause. Locks are turned on and off by function calls, which can be made anywhere within the code. **ICAM** 

**Virginia Tec** 

In nested parallelism, a parallel region contains smaller parallel regions. A thread coming to one of these nested regions can then fork into even more threads. Nested parallelism is only supported on some systems.

OpenMP has the environment variable **OMP\_NESTED** to tell if nesting is supported, and functions to determine how nesting is to be handled.

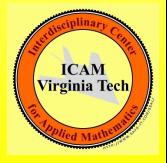

Debugging a parallel programming can be quite difficult.

If you are familiar with the Berkeley dbx or Gnu gdb debuggers. these have been extended to deal with multithreaded programs.

There is also a program called **TotalView** with an intuitive graphical interface.

However, I have a colleague who has worked in parallel programming for years, and who insists that he can always track down every problem by using **print** statements!

He's not as disorganized as that sounds. When debugging, he has each thread write a separate log file of what it's doing, and this gives him the evidence he needs.

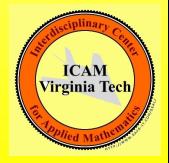

- Exercises for the laboratory session will introduce you to OpenMP. You'll write a simple program to estimate an integral.
- You will make OpenMP versions of FFT, molecular dynamics, and heat equation programs, using directives on just one or two loops.
- You will investigate (a little) the speedup as you increase the number of processors, or make other changes in the codes.

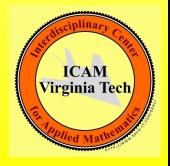

Before Monday, write a program that:

- sets up a vector X with 1000 random values;
- computes and prints the  $11$  norm of X sequentially;
- computes and prints the **11** norm of X using OpenMP.

Run on the lab machines or any OpenMP system, with 2 processes. Run on the FSU HPC system using 8 processes.

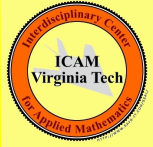

## References:

- **Q Chandra**, Parallel Programming in OpenMP
- **2 Chapman**, Using OpenMP
- <sup>3</sup> Petersen, Arbenz, Introduction to Parallel Programming
- **Q Quinn**, Parallel Programming in C with MPI and OpenMP

https://computing.llnl.gov/tutorials/openMP/

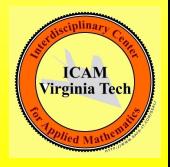